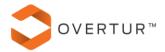

# Allegion Channel Partner Users' FAQs

# What is the purpose of the Spec Data Request Application?

When you are estimating a project that you suspect Allegion wrote the spec for, you can use this app to request a data file of Allegion's spec data that can be imported into compatible project management applications so that you don't have to manually enter the specified openings, products, and hardware sets entirely by hand.

# Why would I want to use this application?

It has been reported by several Allegion Channel Partners that estimating an Allegion specified project is up to 25% more efficient when starting the estimate by importing Allegion's spec data file. This application is how you obtain those data files to maximize your efficiency.

## What software applications support importing Allegion spec data files?

Currently, the applications that support importing Allegion Spec Data are: Avaware, Comsense, eMullion, Software for Hardware, Specworks, and TOP. The "Import Software" drop down on application's Create Request form will always be up-to-date with any changes in software applications that support importing Allegion Spec Data.

# I want to use the Spec Request application; how do I get access?

Initially, you must have your Allegion Sales representative get you digital permissions to access the Spec Request application. Once that is done, you will be able to log into 360portal.allegion.com and use the "Spec Data Request" tile to access the application. If that tile is not visible, check within the "App and Widget Store" to add to your launchpad.

#### How long does it take for my request to be fulfilled?

Response times are dependent on how long it takes the assigned Allegion Sales Consultant to review your request. If you need the review expedited or haven't had a timely response, you can look up who the assigned reviewer is within the Spec Request Application and directly contact them regarding your request.

#### Once the reviewer approves my request, then what?

You will receive a notification that your request has been approved. You can then log back into the Spec Request Application and click the "Download" button next to your approved request. This will download the data file that is formatted for import into your requested "Import Software". Once you download the data file to your computer, you can import it into your project management software.

#### When I download the data file, what data is included?

Every time you download the data file, it sends the latest opening, hardware set, and product data that exists in the Allegion Spec project. This means that the data you receive from Allegion may not correlate to the documents you are bidding if Allegion revised the spec more recently than the last issued contract documents or if your contract documents have changes made by the architect that were never shared with Allegion. For this reason, it is recommended that you always compare the imported Allegion data against the contract documents you are being asked to bid from.

## Once I retrieve the spec data file, do I need to resubmit a new request if I need to redownload the data again?

You can download the spec data file as many times as you like before the approval expiration date. Once the request expires, you must submit a new request for that same project and it must be re-reviewed by the Allegion sales team.

#### I need help importing the Allegion Spec Data file into my software, who do I contact?

Allegion is not knowledgeable or equipped to support the import processes of 3<sup>rd</sup> party software. If you have any questions around how to import the Allegion data file into your software, please reach out to that software provider's technical support / customer service team.

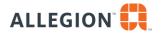